# Slack を用いたネットワーク構築演習における 学習者への指導サポート機能の実装

## Implementation of Instructional Support Function for Learners in Networking Exercises using Slack

宮城 勝\*1, 吉原 和明\*2\*3, 井口 信和\*2\*3 Masaru MIYAGI\*1, Kazuaki YOSHIHARA\*2\*3, Nobukazu IGUCHI\*2\*3 \*1近畿大学大学院総合理工学研究科 \*1Graduate School of Science and Engineering, Kindai University  $2^{\frac{1}{2}}$ 近畿大学情報学部 \*2 Faculty of Informatics, Kindai University  $^3$ 近畿大学情報学研究所 \*<sup>3</sup> Cyber Informatics Research Institute, Kindai University Email: iguchi@kindai.ac.jp

あらまし:大学をはじめとする高等教育機関では、オンライン授業が普及してきた.しかし、対面授業が 要求される講義も数多くあり,その一つとしてネットワークの構築演習を実施する講義がある.しかし, 学生が複数台のネットワーク機器を用意することは困難である. そこで, 我々はこれまで, コミュニケー ションツール Slack 上でネットワークの構築演習が実施可能なシステムを開発してきた. 学習者は Slack 上で構築演習を実施し, 指導者に対しては学習状況を Web ブラウザ上で提供してきた. しかし、指導者 から学習者に対してメッセージを送信するためには,Webブラウザとは別にSlackが必要となる.そこで, 指導者用が学習状況を確認できる画面に,学習者へのメッセージ送信が可能な機能を追加した.これによ り,指導者は学習状況と誤りコマンドを確認しながらメッセージを送信することで,学習者への指導サポ ートに役立てることが可能となる.

キーワード:ネットワーク, Slack, 学習支援, 仮想環境

#### 1. はじめに

大学等の講義では,対面での講義に加えて,オン ライン・オンデマンドを含む非対面での講義が普及 してきた(1).一部講義の中には実習を含む科目など, 対面実施が要求されるものもある.その一つとして, ネットワークの構築演習を実施する講義がある<sup>(2)</sup>. 本講義では,書籍などの座学での学習に加えて,実 際のネットワーク機器(以下,実機)を用いた演習 が実施される.しかし,本講義は実機を用いたハン ズオンでの演習が要求され,学生自身が複数の実機 を用意することは負担が大きくなることから,非対 面での実施は困難である.

場所にとらわれずに演習可能な方法として、仮想 環境を用いたネットワークの構築演習がある.しか し,仮想環境のみを用いた演習では,学生間もしく は学生と指導者間でのコミュニケーションを取るこ とが難しい.

そこで,本研究ではコミュニケーションツール Slack と仮想環境を活用し,非対面でネットワークの 構築演習が可能となるシステム(以下,本システム) を開発している. 本システムは, Slack のチャンネル 上にネットワークコマンドを送信し,仮想環境上の ネットワーク機器を操作することで構築演習を実施 する.

本システムでは,Slack のチャット機能を活用する ことにより、学習者はオンライン上でのコミュニケ

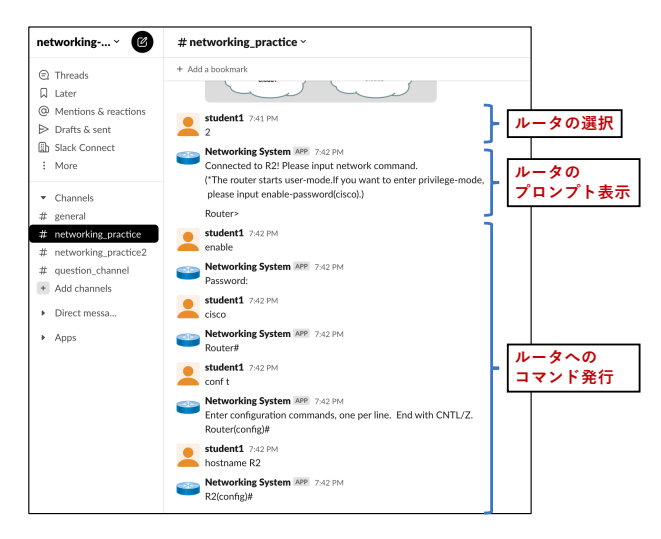

図 **1 Slack** 上でのコマンド発行の様子

ーションが可能となる.これにより,学習者は Slack を通して,意見交換や質問を行いながら,リアルタ イムで演習を進めることができる.また、指導者へ 学習状況確認用の Web ページを提供することによ り,進捗が芳しくない学習者への重点的な指導に役 立てることが可能となる.

これまでに,学習者と指導者が演習の課題状況を 確認できる機能を実装してきた $(3)$ . しかし、本機能 は,学習者の課題状況を確認することに限定されて

おり,指導者側からメッセージを送ることはできな かった.そこで,指導者が学習状況確認ページ上か ら,学習者に対して直接メッセージを送信できる機 能を追加実装する.

本稿では、これまで実装してきた機能に加え、指 導者が Web ブラウザ上で,学習者に対してメッセー ジ送信が可能となる指導サポート機能の実装につい て述べる.本機能の実装により,指導者が学習状況 を確認しサポートが必要な学習者に対して,メッセ ージを送信することが可能となる.

### 2. ネットワーク構築演習システム

#### 2.1 システム概要

本システムでは,学習者が演習を実施するための インタフェースに Slack,指導者が学習状況を確認す るためのインタフェースに Web ブラウザを使用す る.本システムは,事前学習機能,ネットワーク構 築演習機能,学習状況把握機能,指導サポート機能 から構成される.今回新たに実装した機能は,指導 サポート機能である.

事前学習機能は,ネットワークの構築に必要な知 識を Slack のチャンネル上で学習するための機能で ある.ネットワーク構築演習機能は,事前学習機能 での学習知識を活かして仮想ネットワーク機器に対 してコマンドを発行し,ネットワークの構築演習を 実施するための機能である. 学習状況把握機能は, 演習中に学習者と指導者が演習の状況を確認するた めの機能である. 指導サポート機能については、次 章で詳しく述べる.

#### 2.2 Slack 上での構築演習

学習者が Slack 上で構築演習を実施する様子を図 1 に示す. 図中では、student1 が学習者であり,

Networking Systemが本システムのアプリケーション (以下, Networking System) である. ルータからの コマンドの実行結果,トポロジ図,および課題の説 明文等は Networking System から送信される.

学習者はコマンドを発行したいルータを番号で指 定する.図中では,R2 へ接続するために,2 を送信 する.そして,学習者は Networking System からプロ ンプトを受信した後で,コマンドの発行が可能とな る.図中の例では,ルータのホスト名を変更するコ マンドを発行している.図で示したように,コマン ドを Slack のチャンネル上に送信することで,ネッ トワークの構築演習が実施可能である.

#### 3. 指導サポート機能

本機能は、指導者が学習状況確認ページ上で、学 習者へメッセージの送信が可能となる機能である. 図 2 に本機能の動作例を示す.

指導者は学習状況の一覧表に隣接するメッセージ 入力部より,学習者に対して直接メッセージを送信 できる.手順は以下の通りである.

- (i). プルダウンメニューより学習者を選択
- (ii). メッセージの入力
- (iii). メッセージ送信ボタンの押下

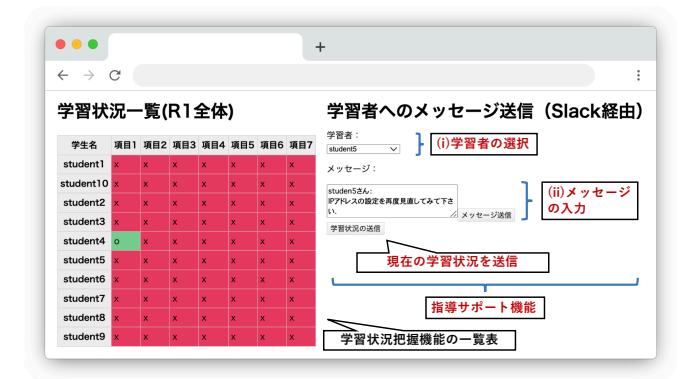

#### 図 **2** 指導サポート機能の動作例

指導者は,手順(i)を行うことにより,メッセージ を送信したい学習者を選択できる.そして,手順(ii) を行うことにより,学習者に対して送信したいメッ セージを入力する.手順(iii)で,送信ボタンを押下す ることにより,Slack 上で学習する学生に対してメッ セージが送信される.また,手順(i)で学習者を選択 し,「学習状況の送信」ボタンを押下することで,学 習者の Slack に現時点での学習状況を送信できる.

本機能の実装により,指導者は学習者の学習状況 や誤りコマンドを確認しながらメッセージ送信が可 能なため,学習者への指導をサポートすることが可 能となる.

#### 4. まとめ

本研究では,コミュニケーションツール Slack と 仮想環境を活用し,非対面でネットワークの構築演 習が可能となるシステムを開発してきた.本稿では, 指導サポート機能の実装について述べた.本機能の 実装により,指導者が学習状況を確認しながらサポ ートが必要な学習者に対して,メッセージを送信す ることが可能となる.

今後の予定として,利用評価実験の実施を予定し ている. 実験は、非対面でのネットワーク構築演習 が実機を用いた演習と同じ学習効果が得られるかの 確認を目的に,情報系学部の大学生・大学院生を対 象に実施する予定である.

#### 参考文献

- (1) 三島和宏:実機ルータを用いたネットワーク実践演習 の支援 : 教育研究支援プロジェクトによる「情報テ クノロジー輪講 II」「ネットワーク構築演習」の支援 報告(教育研究支援プロジェクト報告),青山インフォ メーション・サイエンス, Vol. 41, No. 1, pp. 68–69  $(2013)$ .
- (2) 総務省:大学等における令和 4 年度後期の授業の実施 方針等に関する調査の結果について,入手先< https://www.mext.go.jp/content/20221129-mxt\_kouhou01- 000004520 2.pdf >(参照 2023-5-28).
- (3) 宮城勝,吉原和明,井口信和:Slack を用いて学習状 況の可視化を可能とするネットワーク演習支援シス テムの提案,インターネットと運用技術シンポジウム 論文集, Vol.2022, pp.96-97(2022).